## Adding an Attachment to an Existing Asset Created on 2/19/2013 2:16:00 PM

## **Table of Contents**

|           | A / / T          |                |        | 4 |
|-----------|------------------|----------------|--------|---|
| Adding an | Attachment to an | Existing Asset | •••••• |   |
|           |                  |                |        |   |

## Adding an Attachment to an Existing Asset

Use the **Attachments (0)** link on the **General Information** page to add attachments to an asset. **Procedure** 

Navigation: Asset Management > Asset Transactions > Owned Assets > Basic Add

|                                                                                              | Home Worklist Add to Favorites Sigr |
|----------------------------------------------------------------------------------------------|-------------------------------------|
| avorites Main Menu > Asset Management > Asset Transactions > Owned Assets > Basic Add        |                                     |
|                                                                                              | 🖉 New Window 🕜 Help 🔤 htt           |
| Asset Basic Information                                                                      |                                     |
| nter any information you have and click Search. Leave fields blank for a list of all values. |                                     |
|                                                                                              |                                     |
| Find an Existing Value Add a New Value                                                       |                                     |
| 🛩 Search Criteria                                                                            |                                     |
| Business Unit: = V                                                                           |                                     |
| Business Unit: = V Q                                                                         |                                     |
| Tag Number: begins with v                                                                    |                                     |
| Parent ID: begins with V                                                                     |                                     |
| Description: begins with v                                                                   |                                     |
| Asset Type: = 💌                                                                              |                                     |
| Asset Subtype: begins with 🔽                                                                 |                                     |
| Include History Case Sensitive                                                               |                                     |
|                                                                                              |                                     |
| Search Clear Basic Search ave Search Criteria                                                |                                     |
|                                                                                              |                                     |
|                                                                                              |                                     |
| ind an Existing Value Add a New Value                                                        |                                     |
|                                                                                              |                                     |
|                                                                                              |                                     |
|                                                                                              |                                     |
|                                                                                              |                                     |
|                                                                                              |                                     |
|                                                                                              |                                     |
|                                                                                              |                                     |

| Step | Action                                                                                                    |
|------|----------------------------------------------------------------------------------------------------|
| 1.   | Use the Asset Basic Add Find an Existing Value page to locate the asset to which an attachment will be added.<br>Enter AESM1 into the Business Unit field. |
| 2.   | Enter 1027 into the Asset Identification field.                                                                                                    |
| 3.   | Click the Search button.                                                                                                    |

| ORACLE'            | Accet M   | anagement > A    | sset Transactions           | . 011   | and Accosts >> Pasi | r Add          |            | Home          | Worklist    | Add to I           | Favorites  | Sign out |
|--------------------|-----------|------------------|-----------------------------|---------|---------------------|----------------|------------|---------------|-------------|--------------------|------------|----------|
| unces Main Menu    | / Asset M |                  | ssec mansaccions            | / 00    | Teu Assets / Dasi   | L AUU          | 1 5,       | New Window    | () Help     | Persona            | alize Page | m http   |
| eneral Information | Operatio  | n/Maintenance    | Asset <u>A</u> cquisition I | Detail  | Location/Commer     | nts/Attribute: |            | acture/Licens |             |                    |            | Asset I  |
| nit: AESM1         | Asset ID: | 1027             | Gas regula                  | tor spe | cialty upe          | Tag:           | 1027       | Disp          | osed        |                    |            |          |
| sset Information   |           |                  |                             |         |                     |                |            |               |             |                    |            |          |
| Description:       |           | Gas regulator is | oecialty upe                |         | Short Desc:         |                | Gas regula |               |             |                    | þ          |          |
| CAP #:             |           |                  |                             | 9       | Seq #:              |                |            | 4             |             |                    |            |          |
| Taggable Asse      | t         | Tag Number:      | 1027                        |         |                     |                |            |               |             |                    |            |          |
| Asset Class:       |           |                  | <b>Q</b>                    |         |                     |                |            |               |             |                    |            |          |
| Asset Type:        |           | Equipment        |                             | ~       |                     |                |            | Region Co     | de:         |                    |            | Q        |
| Asset Subtype:     |           |                  |                             | 9       |                     |                |            | Capita        | lized Asset |                    |            |          |
| *Asset Status:     |           | Disposed         |                             | ~       |                     |                |            | New A         |             |                    |            |          |
| Acquisition Date:  |           | 02/01/1981       |                             | Ħ       |                     |                |            |               | ble For Use |                    |            |          |
| Placement Date:    |           | 02/01/1981       |                             | 1       |                     |                |            |               | sical Use   |                    |            |          |
| Collateral Asset:  |           |                  |                             | *       |                     |                |            |               | osite Asset |                    |            |          |
| *Acquisition Code: |           | Purchased        |                             | ~       |                     |                |            | Composit      | e Asset ID: |                    |            |          |
| FERC Code:         |           | T dicitased      |                             |         |                     |                |            |               |             |                    |            |          |
| Financing Code:    |           |                  |                             |         |                     |                |            |               |             |                    |            |          |
| Fair Value:        |           |                  |                             |         | Annual Date:        |                |            |               |             |                    |            |          |
|                    |           |                  | 0.000                       | _       | Appraisal Date:     |                |            | 24            |             |                    |            |          |
| Replacement Cost   |           |                  |                             |         | Last Update:        |                |            | 21            |             |                    |            |          |
| Index Name:        |           |                  |                             | Q       |                     |                |            |               |             |                    |            |          |
| SubIndex Name:     |           |                  |                             |         | <u>a</u>            |                |            |               |             |                    |            |          |
| Parent/Child:      |           | None             |                             | *       | Parent ID:          |                |            | A 100 million | 1           |                    |            |          |
| Threshold ID:      |           |                  |                             | _       |                     |                |            |               |             |                    |            |          |
| Profile ID:        |           | 1EQUIPMENT       |                             | Q.      |                     |                |            |               |             |                    |            |          |
|                    |           | E Federally Fun  | ded Asset?                  |         |                     |                |            |               |             |                    |            |          |
| Book Page          |           | Set F            | and D Info                  |         |                     |                |            |               | Attac       | <u>chments (0)</u> |            |          |
| Fair Value Details |           |                  |                             |         |                     |                |            |               |             |                    |            |          |
|                    |           |                  |                             |         |                     |                |            |               |             |                    |            |          |
|                    |           |                  |                             |         |                     |                |            |               |             |                    |            | >        |

| Step | Action                                                                   |
|------|--------------------------------------------------------------------------|
| 4.   | Click the <b>Attachments</b> (0) link to add an attachment to the asset. |
|      | Attachments (0)                                                          |

| ORAC         | ILE.                                           |                 |                          |                  |             |                    |               |                    |          |
|--------------|------------------------------------------------|-----------------|--------------------------|------------------|-------------|--------------------|---------------|--------------------|----------|
| Favorites    | Main Menu > Asset                              | Management >    | Asset Transactions       | > Owned Assets   | > Basic Add | Home               | Worklist      | Add to Favorites   | Sign out |
| Ť            | •                                              |                 | Ť                        | Ť                |             |                    |               |                    | () Help  |
| Asset Mar    | nagement                                       |                 |                          |                  |             |                    |               |                    |          |
| Attachi      | ments                                          |                 |                          |                  |             |                    |               |                    |          |
|              | AESM1 Asset ID                                 | 1027            | Gas regulator sp         | ecialty upe      | Tag Number  | 1027               | Disposed      |                    |          |
| Details      |                                                |                 |                          |                  |             | Personalize   Find | View All 🖾 📔  | First K 1 of 1 D L | ast      |
| File Name    | Description                                    |                 | User                     | Name             |             |                    | Date/Time Sta | mp                 |          |
| View         |                                                |                 |                          |                  |             |                    |               | [                  | -        |
|              |                                                |                 |                          |                  |             |                    |               |                    |          |
|              |                                                |                 |                          |                  |             |                    |               |                    |          |
|              |                                                |                 |                          |                  |             |                    |               |                    |          |
|              | e attachments can tak<br>ion before adding lar |                 | load, therefore, it is a | dvisable to save |             |                    |               |                    |          |
| ule transact | ton before adding larg                         | je allaciments. |                          |                  |             |                    |               |                    |          |
|              | Add Attachment                                 |                 |                          |                  |             |                    |               |                    |          |
| ок           | Cancel                                         |                 |                          |                  |             |                    |               |                    |          |
|              |                                                |                 |                          |                  |             |                    |               |                    |          |
|              |                                                |                 |                          |                  |             |                    |               |                    |          |
|              |                                                |                 |                          |                  |             |                    |               |                    |          |
|              |                                                |                 |                          |                  |             |                    |               |                    |          |
|              |                                                |                 |                          |                  |             |                    |               |                    |          |
|              |                                                |                 |                          |                  |             |                    |               |                    |          |
|              |                                                |                 |                          |                  |             |                    |               |                    |          |
|              |                                                |                 |                          |                  |             |                    |               |                    |          |
|              |                                                |                 |                          |                  |             |                    |               |                    |          |
|              |                                                |                 |                          |                  |             |                    |               |                    |          |
|              |                                                |                 |                          |                  |             |                    |               |                    |          |
| <            |                                                |                 |                          | Ш                |             |                    |               |                    | >        |

| Step | Action                           |
|------|----------------------------------|
| 5.   | Click the Add Attachment button. |
|      | Add Attachment                   |

| lsset Ma   | nagement                                             |      |               |               |            |                    |                 |                     |
|------------|------------------------------------------------------|------|---------------|---------------|------------|--------------------|-----------------|---------------------|
| Attach     | ments                                                |      |               |               |            |                    |                 |                     |
| Jnit       | AESM1 Asset ID                                       | 1027 | Gas regulator | specialty upe | Tag Number | 1027               | Disposed        |                     |
| Details    |                                                      |      |               |               |            | Personalize   Find | View Al 🔽 🕅 Fir | rst 🕅 1 of 1 🖸 Last |
|            | Description                                          |      | User          | Name          |            |                    | Date/Time Stamp |                     |
| /iew       |                                                      |      |               |               |            |                    |                 | =                   |
|            |                                                      |      | File Attachme | ent           |            |                    |                 |                     |
|            |                                                      |      |               |               |            | (?) Help           |                 |                     |
|            |                                                      |      |               |               |            | (i) Help           |                 |                     |
|            |                                                      |      |               |               |            |                    |                 |                     |
|            | ge attachments can take                              |      | 10            |               |            | Browse             |                 |                     |
|            | ge attachments can take<br>ction before adding large |      |               |               |            | Browse             |                 |                     |
| ne transad |                                                      |      | Upload Can    | cel           |            | Browse             |                 |                     |
| ne transac | ction before adding large                            |      |               | cel           |            |                    |                 |                     |
| ne transac | ction before adding large<br>Add Attachment          |      |               | cel           |            | Browse             | :               |                     |
| ne transac | ction before adding large<br>Add Attachment          |      |               | cel           |            |                    | 1               |                     |
| ne transac | ction before adding large<br>Add Attachment          |      |               | cel           |            |                    | :               |                     |
| ne transac | ction before adding large<br>Add Attachment          |      |               | cel           |            |                    | :               |                     |
| ie transac | ction before adding large<br>Add Attachment          |      |               | cel           |            |                    | :               |                     |
| ie transac | ction before adding large<br>Add Attachment          |      |               | cel           |            |                    | :               |                     |
| ne transac | ction before adding large<br>Add Attachment          |      |               | cel           |            |                    | <u>.</u>        |                     |
| ne transac | ction before adding large<br>Add Attachment          |      |               | cei           |            |                    | 1               |                     |

| Step | Action                                                            |
|------|-------------------------------------------------------------------|
| 6.   | Click the <b>Browse</b> button to locate the file to be attached. |

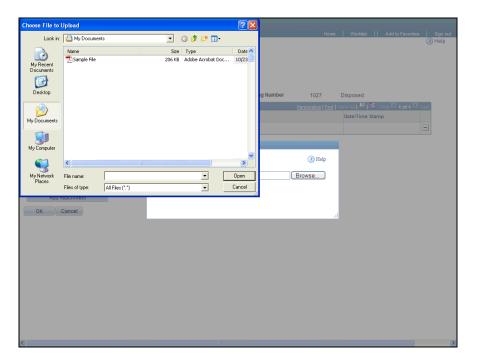

| Step | Action                                  |
|------|-----------------------------------------|
| 7.   | Click the <b>Sample File</b> list item. |
| 8.   | Click the <b>Open</b> button.           |

| ORAC      | ILE.                                                                             |                    |            |            | Home                   | Worklist       | Add to Favorites | Sign out |
|-----------|----------------------------------------------------------------------------------|--------------------|------------|------------|------------------------|----------------|------------------|----------|
| Asset Mar | nagement                                                                         |                    |            |            |                        |                |                  | () Help  |
| Attachr   | ments                                                                            |                    |            |            |                        |                |                  |          |
| Unit      | AESM1 Asset ID 1027                                                              | Gas regulator spe  | cialty upe | Tag Number | 1027                   | Disposed       |                  |          |
| Details   |                                                                                  |                    |            |            | Personalize   Find   V | /iew All 🗖 📔   | First C 1 of 1   | Last     |
| File Name | Description                                                                      | User               | Name       |            |                        | Date/Time Stam | ıp               |          |
| View      |                                                                                  |                    |            |            |                        |                |                  | -        |
|           |                                                                                  | File Attachment    |            |            |                        |                |                  |          |
|           |                                                                                  |                    |            |            | Help                   |                |                  |          |
|           |                                                                                  |                    |            |            | () rieip               |                |                  |          |
|           | e attachments can take some time to uplo<br>ion before adding large attachments. | p:\Sample File.pdf |            |            | Browse                 |                |                  |          |
|           |                                                                                  | Upload Cancel      |            |            |                        |                |                  |          |
| F         | Add Attachment                                                                   |                    |            |            |                        |                |                  |          |
| ОК        | Cancel                                                                           |                    |            |            |                        |                |                  |          |
|           |                                                                                  |                    |            |            |                        |                |                  |          |
|           |                                                                                  |                    |            |            |                        |                |                  |          |
|           |                                                                                  |                    |            |            |                        |                |                  |          |
|           |                                                                                  |                    |            |            |                        |                |                  |          |
|           |                                                                                  |                    |            |            |                        |                |                  |          |
|           |                                                                                  |                    |            |            |                        |                |                  |          |
|           |                                                                                  |                    |            |            |                        |                |                  |          |
|           |                                                                                  |                    |            |            |                        |                |                  |          |
|           |                                                                                  |                    |            |            |                        |                |                  |          |
|           |                                                                                  |                    |            |            |                        |                |                  |          |
| <         |                                                                                  |                    |            |            |                        |                |                  | >        |

| Step | Action                   |
|------|--------------------------|
| 9.   | Click the Upload button. |
|      | Upload                   |

|                | ACLE <sup>.</sup>                      |                  |                                          |               |                    |           |                  |            |
|----------------|----------------------------------------|------------------|------------------------------------------|---------------|--------------------|-----------|------------------|------------|
| vorites        | Main Menu > Ass                        | set Management > | Asset Transactions > Owned Asset:        | s > Basic Add | Home               | Worklist  | Add to Favorite  | ≈s   Signo |
| •              | •                                      | ¥ <sup>-</sup>   | • •                                      |               |                    |           |                  | (?) Help   |
| set M          | lanagement                             |                  |                                          |               |                    |           |                  |            |
|                |                                        |                  |                                          |               |                    |           |                  |            |
| ttacl          | hments                                 |                  |                                          |               |                    |           |                  |            |
| nit            | AESM1 Asset ID                         | 1027             | Gas regulator specialty upe              | Tag Number    | 1027               | Disposed  |                  |            |
| etails         |                                        |                  |                                          |               | Personalize   Find | View Al 🛃 | First 🖾 1 of 1 D | Last       |
| e Namo         | e                                      | Description      | User                                     | Name          |                    | Date/     | Time Stamp       |            |
| mple           | File.pdf                               |                  |                                          |               |                    |           |                  | -          |
| transa         |                                        |                  | load, therefore, it is advisable to save |               |                    |           |                  |            |
| e transa<br>OK | action before adding<br>Add Attachment |                  | load, therefore, it is advisable to save |               |                    |           |                  |            |
|                | action before adding<br>Add Attachment |                  | load, therefore, it is advisable to save |               |                    |           |                  |            |
|                | action before adding<br>Add Attachment |                  | load, therefore, it is advisable to save |               |                    |           |                  |            |
|                | action before adding<br>Add Attachment |                  | load, therefore, it is advisable to save |               |                    |           |                  |            |
|                | action before adding<br>Add Attachment |                  | load, therefore, it is advisable to save |               |                    |           |                  |            |
|                | action before adding<br>Add Attachment |                  | load, therefore, it is advisable to save |               |                    |           |                  |            |
|                | action before adding<br>Add Attachment |                  | load, therefore, it is advisable to save |               |                    |           |                  |            |
|                | action before adding<br>Add Attachment |                  | load, therefore, it is advisable to save |               |                    |           |                  |            |

| Step | Action                                                                                                    |
|------|----------------------------------------------------------------------------------------------------|
| 10.  | Enter Sample File into the Description field.                                                                                                    |
| 11.  | Click the Add Attachment button to upload additional files for this asset. Assets can have multiple attachments.<br>The same file cannot be attached to an asset twice. |
| 12.  | Click the <b>OK</b> button.                                                                                                    |

|                                     | : Management > Asset Tran | sactions > Owr    | ned Assets > Basic | : Add | Home                 | Worklist    Add to | Favorites   S      | iign out |
|-------------------------------------|---------------------------|-------------------|--------------------|-------|----------------------|--------------------|--------------------|----------|
|                                     | •                         |                   | Location/Commer    |       | Manufacture/License/ | Custodian Asset I  | () H<br>Entry Work | lelp 🔨   |
| Unit: AESM1 Asset ID                | : 1027 G                  | as regulator spec | cialty upe         | Tag:  | 1027 Dispos          | ed                 |                    |          |
| Asset Information Description:      | Gas regulator specialty u | pe                | Short Desc:        |       | Gas regula           |                    | \$                 |          |
| CAP #:                              | Tag Number: 1             | 027               | Seq #:             |       |                      |                    |                    |          |
| Asset Class:                        |                           |                   |                    |       |                      |                    |                    |          |
| Asset Type:                         | Equipment                 | *                 |                    |       | Region Code          |                    |                    |          |
| Asset Subtype:                      |                           |                   |                    |       | Capitaliz            |                    |                    |          |
| *Asset Status:<br>Acquisition Date: | Disposed<br>02/01/1981    | <u>×</u>          |                    |       | New Ass              |                    |                    |          |
| Placement Date:                     | 02/01/1981                |                   |                    |       | In Physic            |                    |                    |          |
| Collateral Asset:                   |                           | ~                 |                    |       | Compos               |                    |                    |          |
| *Acquisition Code:                  | Purchased                 | ~                 |                    |       | Composite A          | Asset ID:          |                    |          |
| FERC Code:                          |                           | 9                 |                    |       |                      |                    |                    |          |
| Financing Code:                     |                           | 9                 |                    |       |                      |                    |                    |          |
| Fair Value:                         |                           | 0.00 USD          | Appraisal Date:    |       |                      |                    |                    |          |
| Replacement Cost:                   |                           |                   | Last Update:       |       | Ħ                    |                    |                    |          |
| Index Name:                         |                           | <u>(</u>          |                    |       |                      |                    |                    |          |
| SubIndex Name:                      |                           |                   | Q                  |       |                      |                    |                    |          |
| Parent/Child:                       | None                      | ~                 | Parent ID:         |       | 🔍 👳                  |                    |                    |          |
| Threshold ID:                       |                           |                   |                    |       |                      |                    |                    |          |
| Profile ID:                         | 1EQUIPMENT                |                   |                    |       |                      |                    |                    |          |
| Book Page                           | Set R and D In            |                   |                    |       |                      | Attachments (1)    |                    |          |
| Fair Value Details                  |                           |                   |                    |       |                      |                    |                    |          |
|                                     |                           |                   |                    |       |                      |                    |                    | ~        |
| <                                   |                           |                   | Ш                  |       |                      |                    | )                  | >        |

| Step | Action                                                                               |
|------|--------------------------------------------------------------------------------------|
| 13.  | The Attachments (1) link now indicates that one file has been attached to the asset. |
| 14.  |                                                                                      |
|      | End of Procedure.                                                                    |